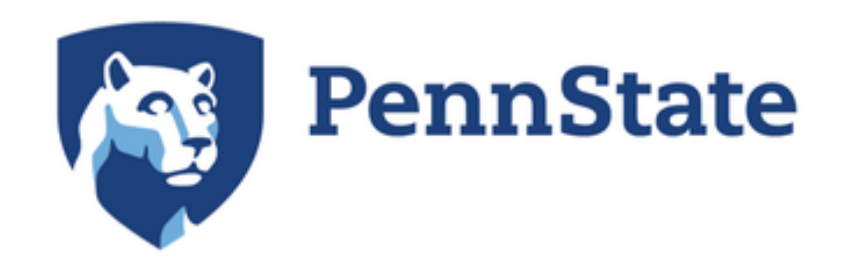

THE HUCK INSTITUTES HE LIFE SCIENCES

#### Constructing and maintaining reproducible bioinformatics pipelines in your research

Matthew Jensen Girirajan lab, Bioinformatics and Genomics program 2020 Data Reproducibility Bootcamp August 13, 2020

#### How to construct and maintain bioinformatics pipelines

- What could go wrong if your pipelines aren't reproducible?
- Building a reproducible pipeline
- Maintaining a reproducible pipeline
- Publishing your reproducible pipelines

# A word of caution regarding irreproducible pipelines

- Differentially-expressed genes from RNA-Seq data
	- *Pipeline A*: Aligned with TopHat v.2.1.0 (BowTie v.2.2.6); run separately on technical replicates
	- *Pipeline B*: Aligned with BowTie v.2.2.9; run on merged files for biological replicates

Average read counts in Control RNA-Seq samples by processing date

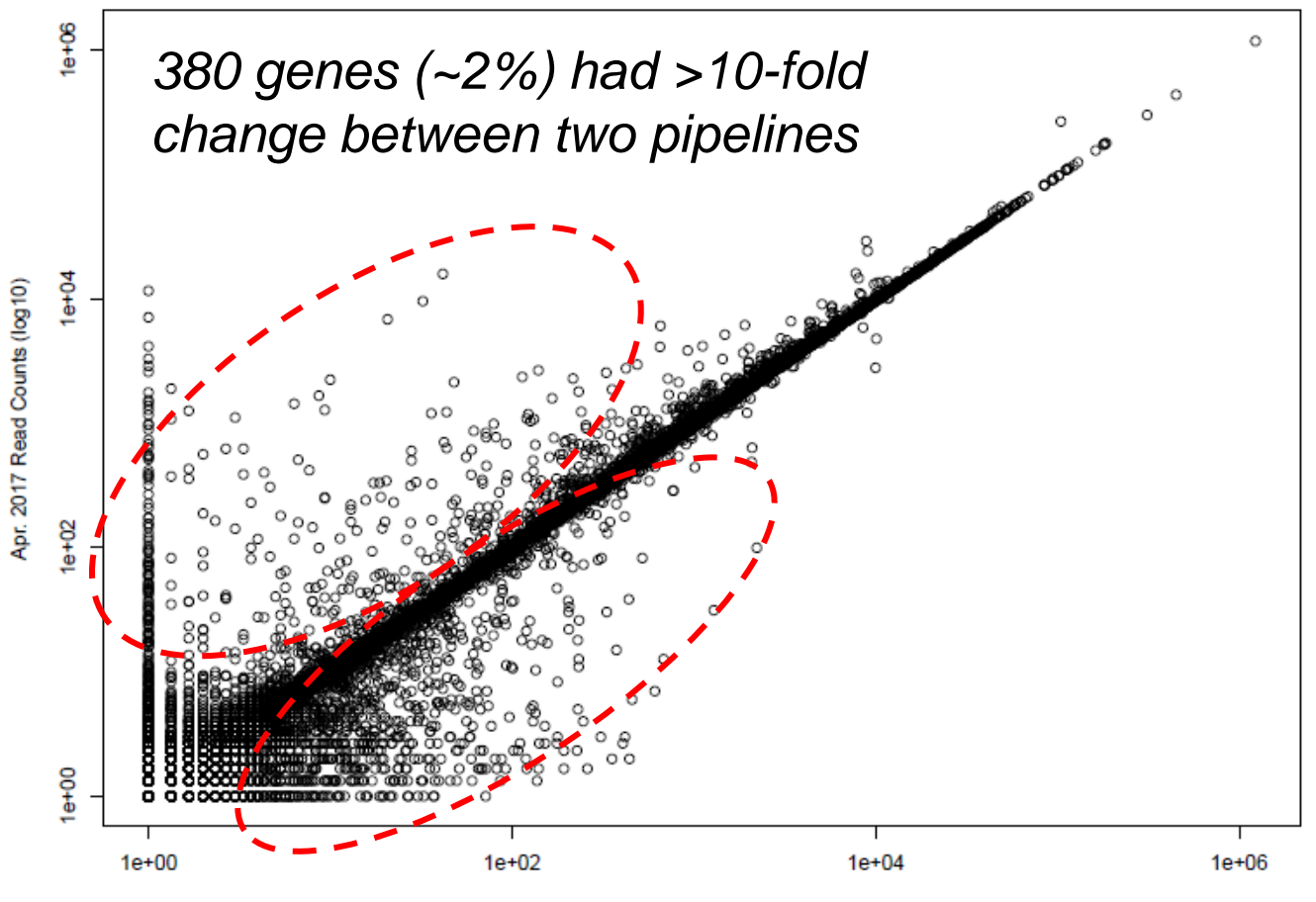

Dec. 2015 Read Counts (log10)

## A word of caution regarding irreproducible pipelines

- Differentially-expressed genes from RNA-Seq data
	- *Pipeline A*: Aligned with TopHat v.2.1.0 (BowTie v.2.2.6); run separately on technical replicates
	- *Pipeline B*: Aligned with BowTie v.2.2.9; run on merged files for biological replicates

Differentially-expressed gene count by pipeline

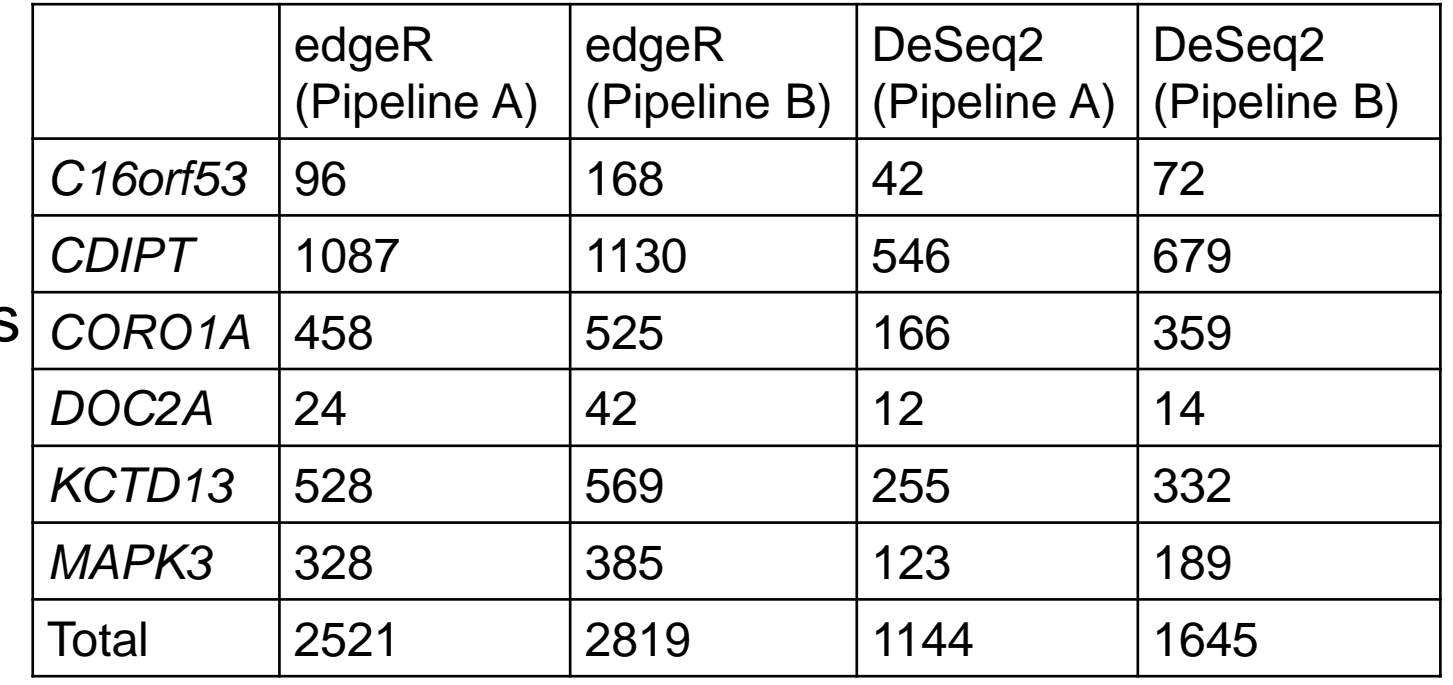

-Pipeline A results could not be reproduced, even with correct software -Pipeline B results showed increase in # of differentially-expressed genes

- 1: Select the right software for your analysis—*Read the literature*
	- Review several papers that may use softwares in different contexts
	- Benchmarking/comparative reviews are very helpful to read
	- Consider trying out multiple softwares with complementary approaches

#### A benchmarking of workflows for detecting differential splicing and differential expression at isoform level in human RNA-seq studies

Gabriela A. Merino, Ana Conesa and Elmer A. Fernández

Corresponding authors: Ana Conesa, Genomics of Gene Expression Lab, Centro de Investigaciones Príncipe Felipe, Eduardo Primo Yúfera 3, 42012, Valencia, España. Tel.: +34 96 328 96 80; and Microbiology and Cell Science Department, Institute for Food and Agricultural Research, University of Florida, 2033 Mowry Road, FL 32610, Gainesville. Tel.: +1 352 2738127; E-mail: aconesa@cipf.es; Elmer A. Femández, Centro de Investigación y Desarrollo en Inmunología y Enfermedades Infecciosas (CIDIE), CONICET, Av. Armada Argentina 3555, X5016DHK, Córdoba, Argentina. Tel.: +54 351 4938094; E-mail: efemandez@bdmg.com.ar

#### Benchmarking the Accuracy of Polygenic Risk **Scores and their Generative Methods** Scott Kulm<sup>1,2,3</sup>, Jason Mezey<sup>4,5,\*</sup>, and Olivier Elemento<sup>2,3,\*</sup>

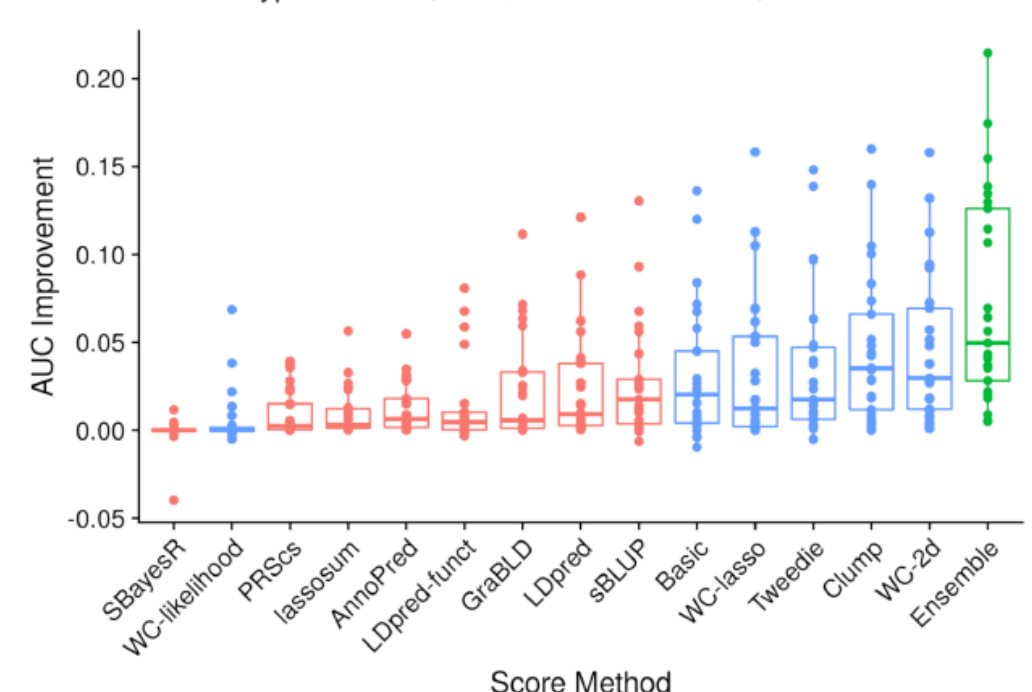

Method Type:  $\frac{1}{2}$  Complex  $\frac{1}{2}$  Ensemble  $\frac{1}{2}$  Simple

- 2: Write your pipeline: *Read the documentation*
- Map out your pipeline workflow in a flowchart or pseudo-code
- Evaluate all parameters to determine whether they are applicable to your experiment
- Determine which steps are needed to process input or intermediary files
- Quick-start/tutorials can be helpful, but might not be fully applicable

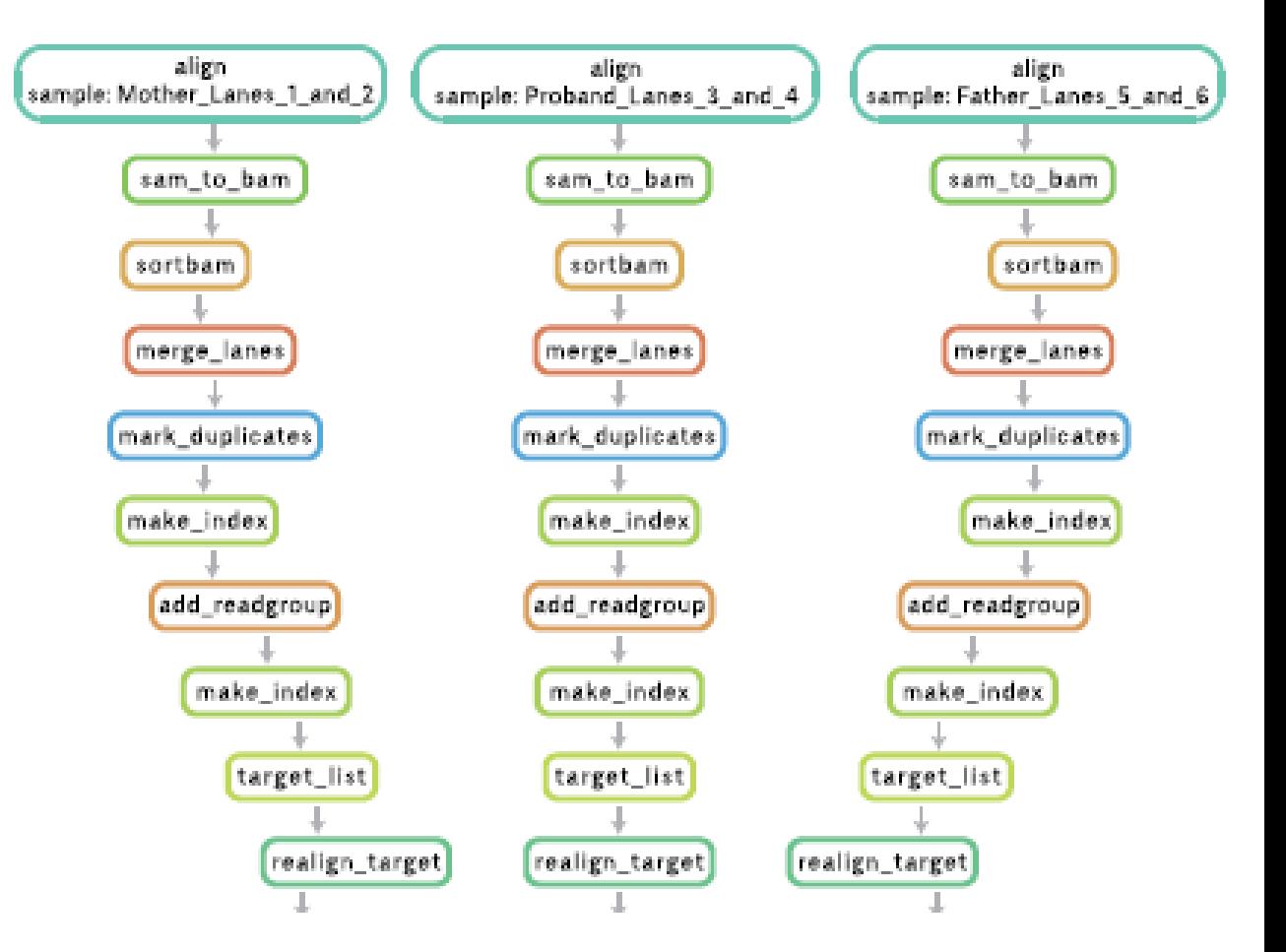

*Leipzig, Brief. Bioinf. 2016*

#### **& Basic Tutorial for Polygenic Risk Score Analyses**

Search docs

#### **⊟ Home**

Overview

**Datasets** 

Requirements

Citation

1. QC of Base Data

2. QC of Target Data

3. Calculating and analysing PRS

**PLINK** 

PRSice-2

LDpred-2

lassosum

4. Visualizing PRS Results

#### **Overview**

This tutorial provides a step-by-step quide to performing basic polygenic risk score (PRS) analyses and accompanies our PRS Guide paper. The aim of this tutorial is to provide a simple introduction of PRS analyses to those new to PRS, while equipping existing users with a better understanding of the processes and implementation "underneath the hood" of popular PRS software.

The tutorial is separated into four main sections and reflects the structure of our guide paper: the first two sections on QC correspond to Section 2 of the paper and constitute a 'QC checklist' for PRS analyses, the third section on calculating PRS (here with examples using PLINK, PRSice-2, LDpred-2 and lassosum) corresponds to Section 3 of the paper, while the fourth section, which provides some examples of visualising PRS results, accompanies Section 4 of the paper.

1. Quality Control (QC) of Base Data 2. Quality Control (QC) of Target Data 3. Calculating and analysing PRS 4. Visualising PRS Results

We will be referring to our guide paper in each section and so you may find it helpful to have the paper open as you go through the tutorial.

*Choi et al, Nat. Protocols 2020*

• 3: Document your pipeline: *Add comments to your code*

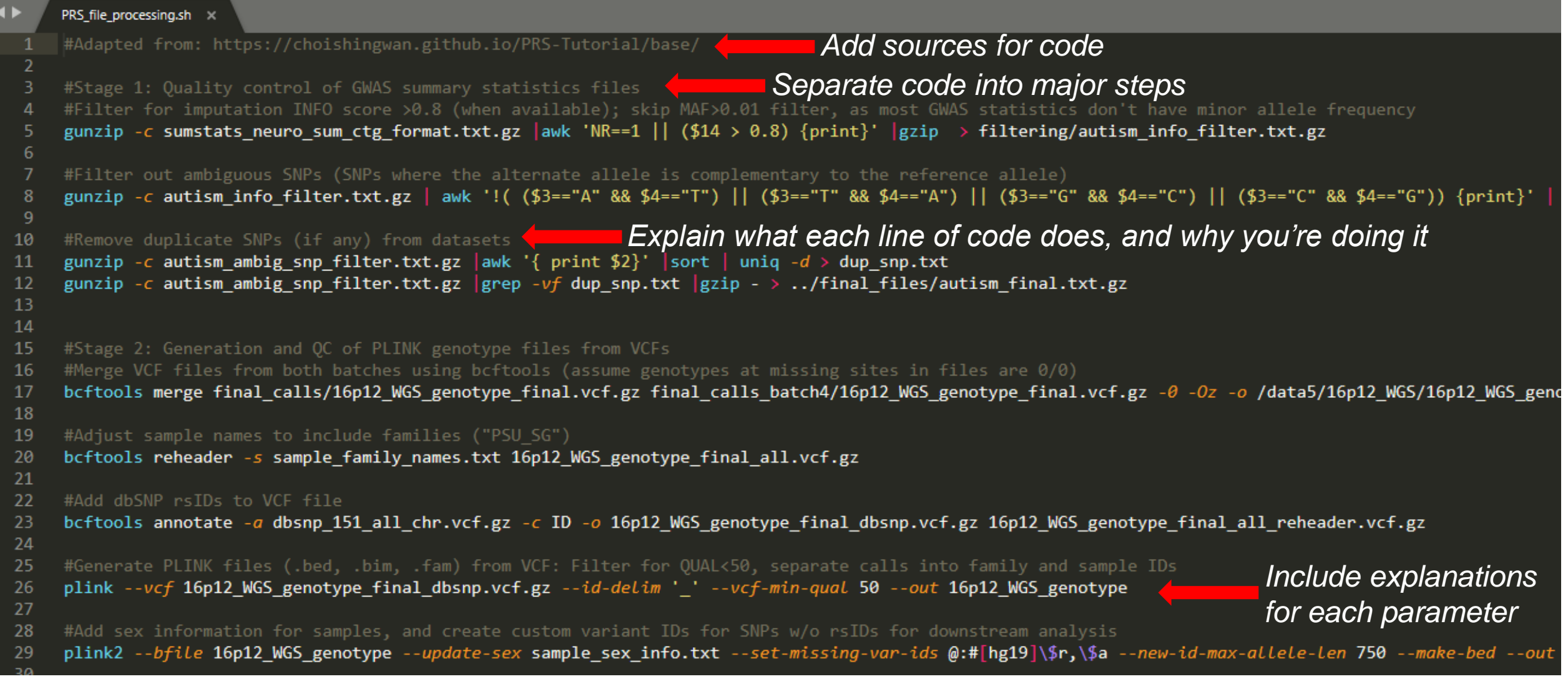

## Maintaining a reproducible bioinformatics pipeline

- Use GitHub or other versioncontrolled repository
- Add Readme files to explain datasets and pipelines in each folder
- Maintain a directory document indicating where your files are located

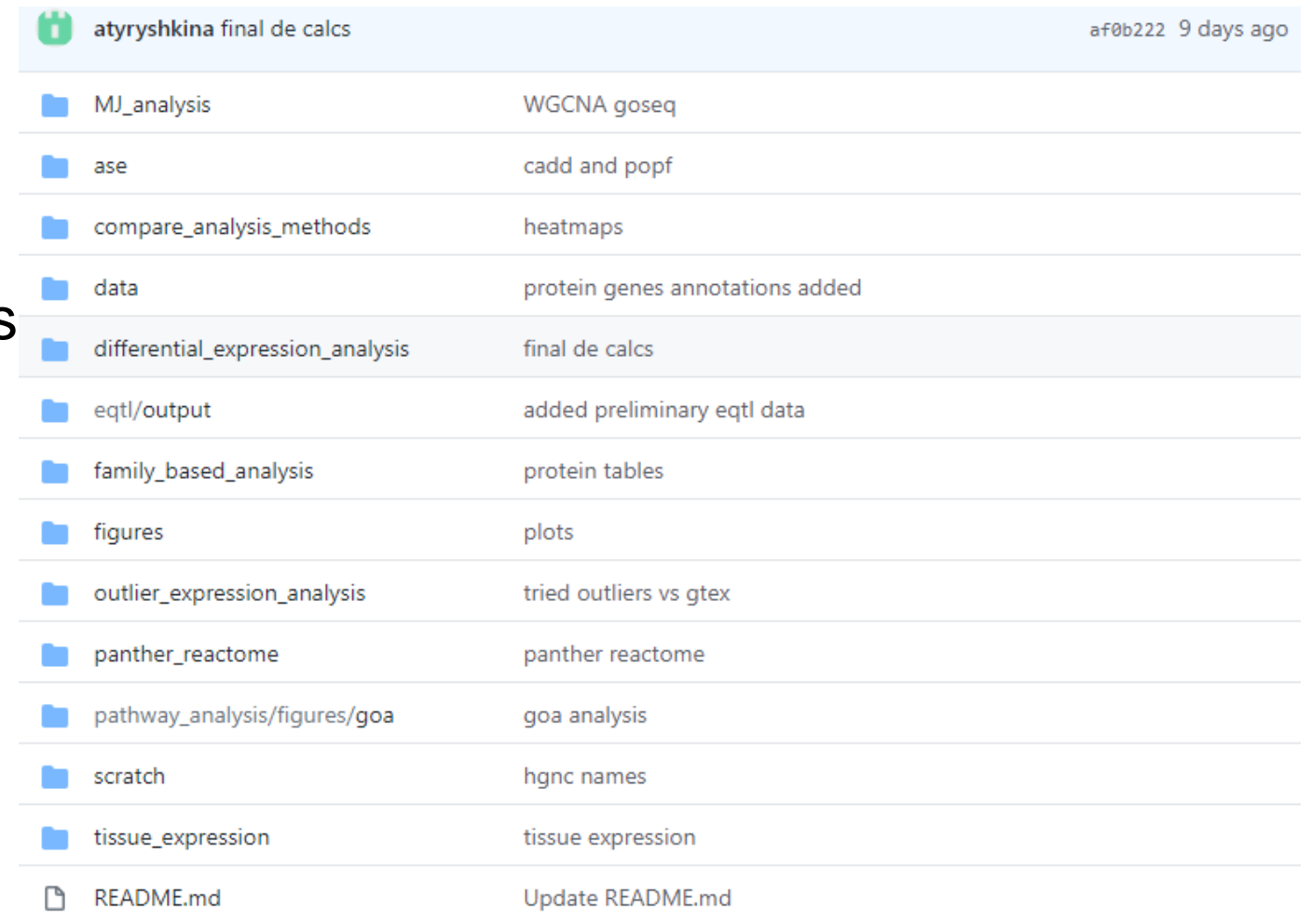

*Especially important when multiple people are working on the same project*

# A word of caution for re-using old pipelines

- *Double-check…*
	- Software version and documentation/instructions for use
	- Other softwares that may now be available
	- Parameters/options for application to your specific experiment
	- Reproduce previous results, for software/system configuration

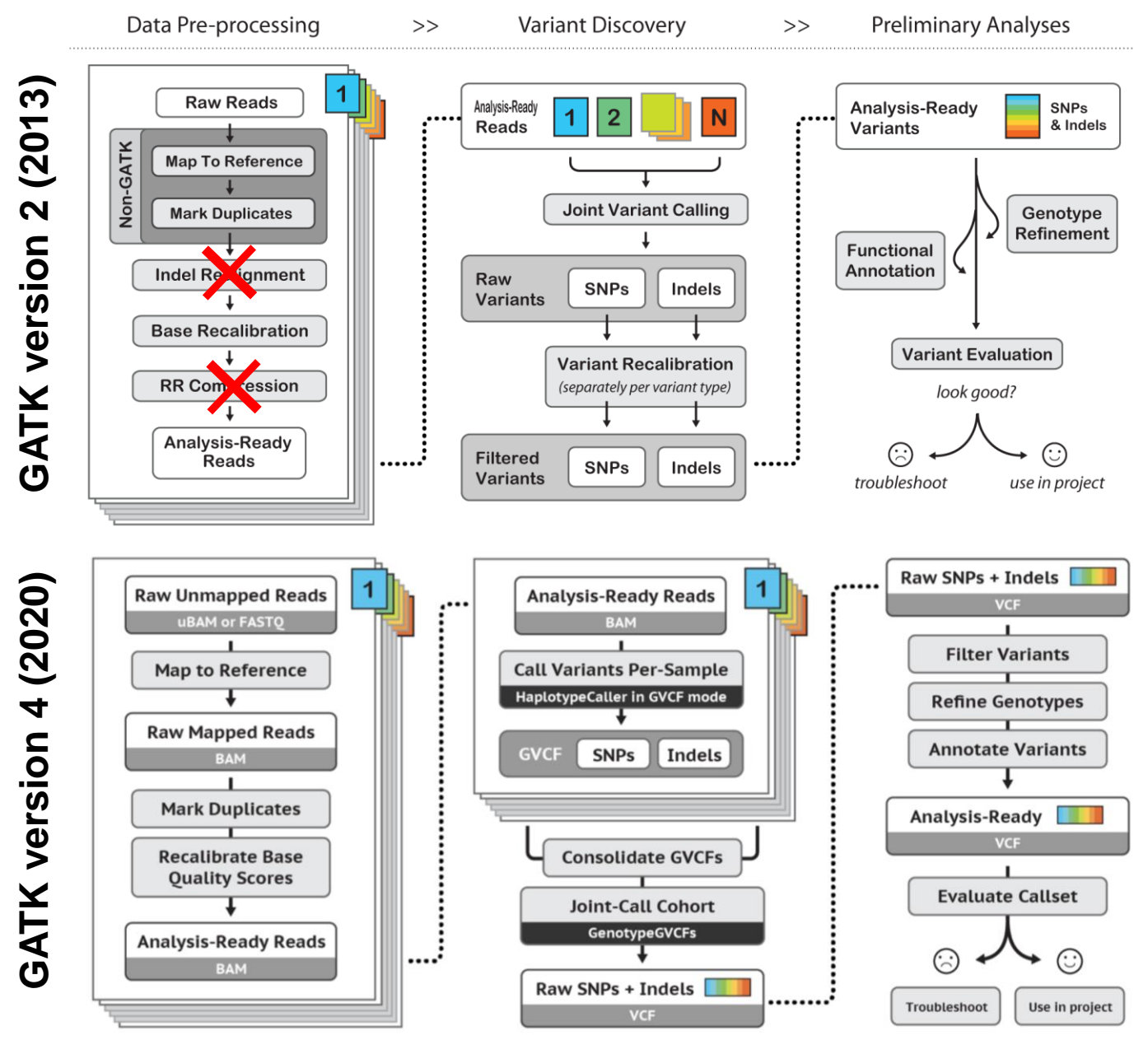

# A word of caution for re-using old pipelines

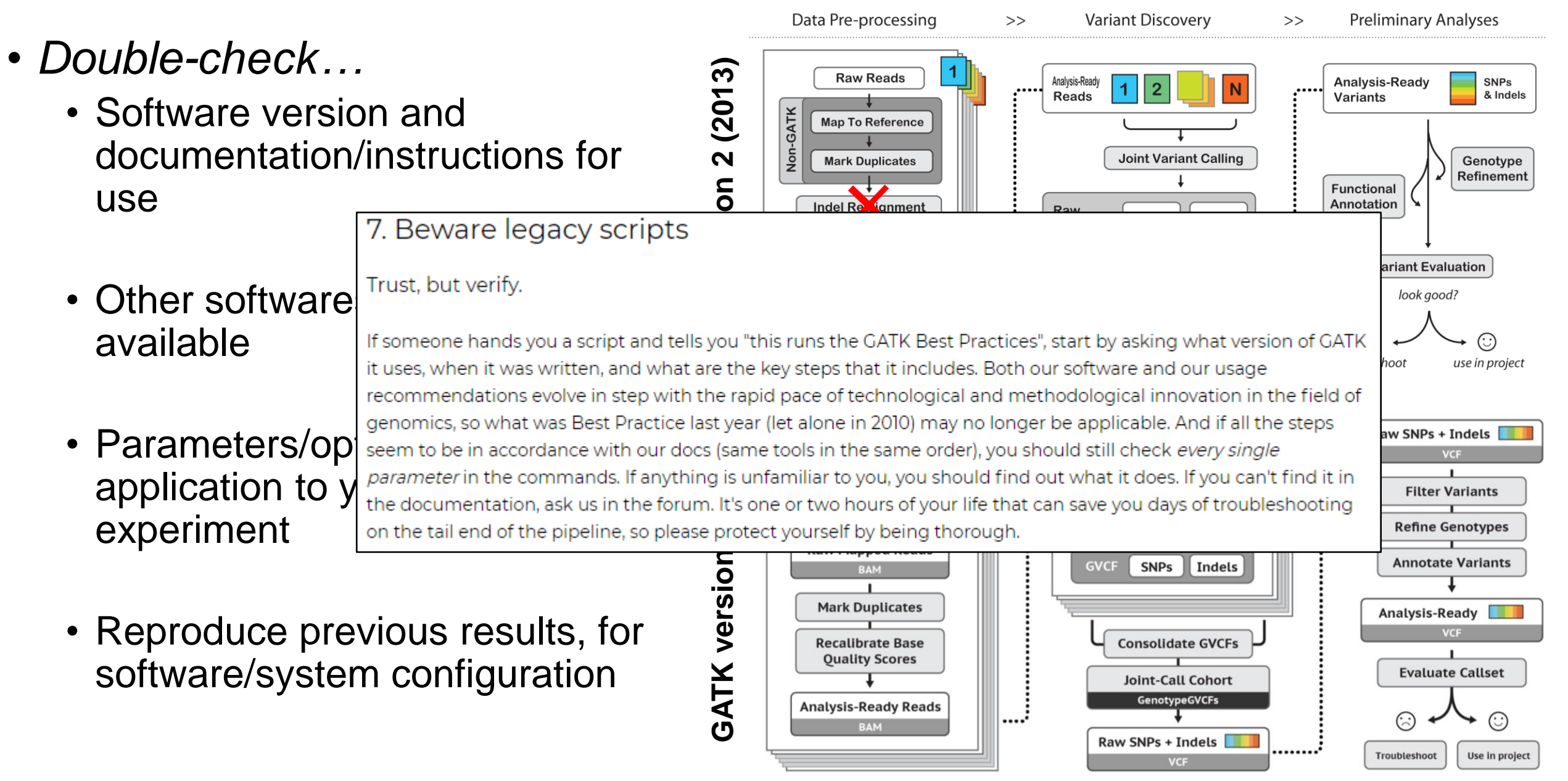

# Publishing your bioinformatics pipelines

• Most publishers require all code important for the paper's results to be publicly accessible by readers and reviewers

#### Code and Software Submission Checklist

Prior to submitting your work to Nature Research, we strongly recommend that you ask at least one colleague who is unfamiliar with your software to install the tool(s), follow the instructions, and provide feedback. This process will help ensure that reviewers will also be able to run your software.

You must submit all required content as a single zip file prior to peer review or provide a link where editors and reviewers can access all required content.

- ▶ Required content
	- Compiled standalone software and/or source code
	- A small (simulated or real) dataset to demo the software/code
	- A README file that includes:
	- 1. System requirements
		- All software dependencies and operating systems (including version numbers)
		- Versions the software has been tested on
		- Any required non-standard hardware
	- 2. Installation guide
		- Instructions
		- Typical install time on a "normal" desktop computer
	- 3. Demo
		- Instructions to run on data
		- $\sqrt{\phantom{a}}$  Expected output
		- √ Expected run time for demo on a "normal" desktop computer
	- 4. Instructions for use
		- How to run the software on your data
		- OPTIONAL) Reproduction instructions

We encourage you to include instructions for reproducing all the quantitative results in the manuscript.

#### Organizing a public GitHub README file **Description**

This GitHub repository contains the scripts and pipelines used to generate bioinformatic data related to the analysis of Drosophila homologs of 3q29 genes.

There are three directories in this repository:

*Organize repository by experiment/pipeline*

- 1. Pipelines for identifying differentially-expressed fly genes from RNA-Sequencing data for homologs of 3q29 genes.
- This directory contains a batch script for aligning and quantifying read counts using TopHat2 v.2.1.1 and HTSeq v.0.6.1, and an R pipeline for identifying differentially-expressed genes using edgeR v.3.20.1.
- The raw RNA-Seq reads and quantified read counts for biological replicates are available at NCBI GEO accession number GSE128094.
- 2. Simulation of apoptosis gene enrichment among candidate neurodevelopmental genes.
- This directory contains an R script which simulates enrichment of apoptosis genes in schizophrenia gene sets, and raw text files containing apoptosis, RefSeq, and candidate NDD gene sets used in the analysis.
- The candidate gene sets are derived from Purcell et al, Nature 2014 (schizophrenia), SFARI Gene (autism), and Developmental Delay G2P database (ID/DD).
- 3. Network analysis of CNV genes and simulated random gene sets.
- This directory contains two Python scripts for analyzing the connectivity of genes within a human brain-specific interaction network.
- One script (nearest neighbor weighted allgenes.py) takes an individual gene as standard input (gene name and

*Link to software pages, and include version number*

*Include links to datasets in public repositories (i.e. GEO)*

> *Alternatively, provide datasets (or toy examples) along with code*

*Describe contents of each directory*

# Organizing a public GitHub README file

• The network file used in this analysis (brain.degnorm-ge2.prob-gept02.dat) is described in Greene et al, Nat. Genet. 2015 and Krishnan et al, Nat. Neurosci. 2016; we generated a sub-network that only contained edges with weights  $>2.0$  (the top 0.5% of interactions in the network).

Bash pipeline scripts can be run in any Unix environment. R scripts can be run using any R version (scripts were generated using R v.3.4.2.). Python scripts for network analysis can be run in Python2 (scripts were generated using Python v.2.7.16) and require the NetworkX package v.2.4. **Provide operating system and package requirements** 

#### **Citation**

Singh MD, Jensen M, Lasser M, Huber E, Yusuff T, Pizzo L, Lifschutz B, Desai I, Kubina A, Yennawar S, Kim S, Iyer J, Rincon-Limas DE, Lowery LA, Girirajan S. NCBP2 modulates neurodevelopmental defects of the 3q29 deletion in *Drosophila and X. laevis models. BioRxiv 614750; 16 Oct. 2019.* The Cite paper, and link back to personal or lab website

#### Copyright/License

The code in this repository is free software: you can redistribute it and/or modify it under the terms of the GNU General Public License as published by the Free Software Foundation, either version 3 of the License, or (at your option) any later version. *Include GNU license as appropriate*

#### Documenting pipeline code for public presentation

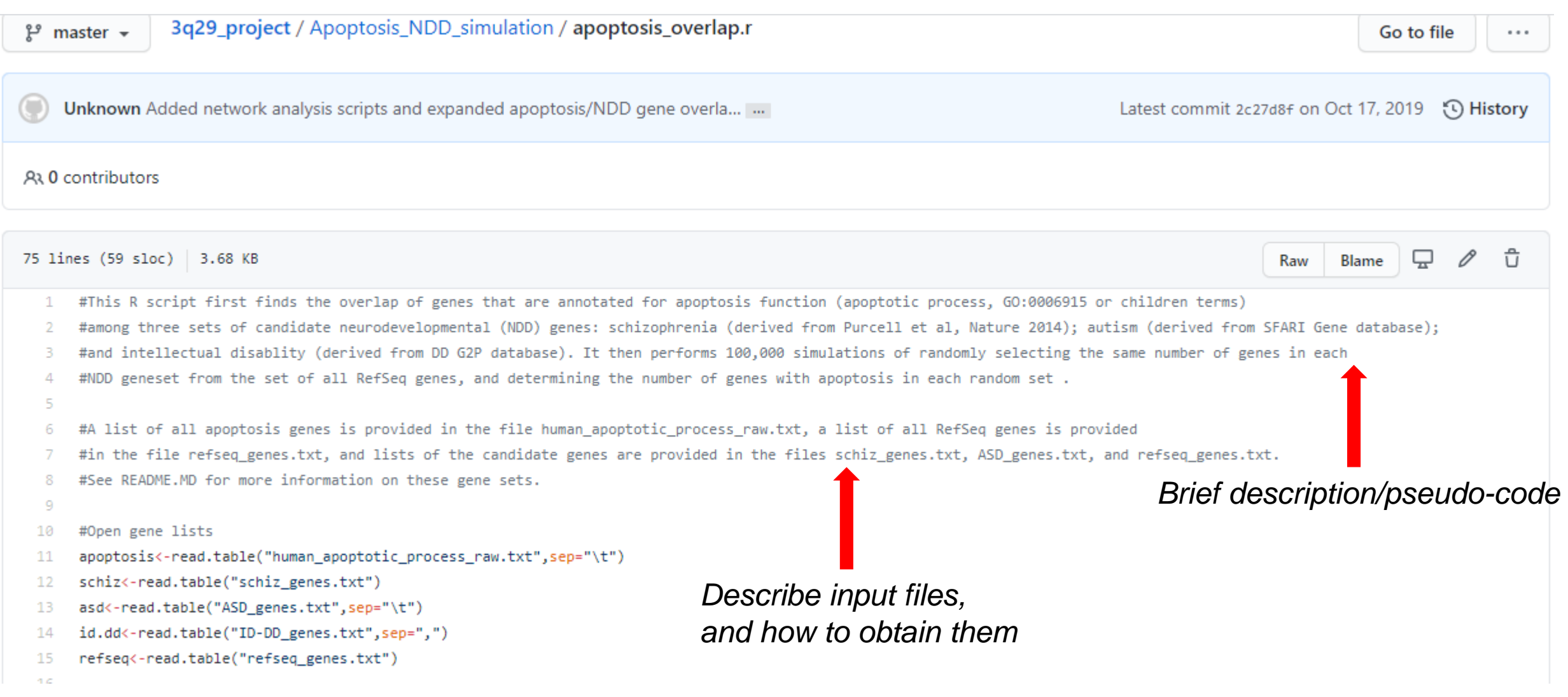

### Key points for bioinformatics pipeline reproducibility

- Read through the literature and documentation of different softwares to determine if they are best for your pipeline
- Always comment your code, and keep track of software versions and configurations (especially with old pipelines)
- Provide as much information as possible for a lab member, collaborator, or peer reviewer to run your pipeline and get the same results

#### Questions?

Contact: mpj5142@psu.edu